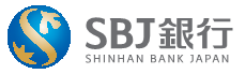

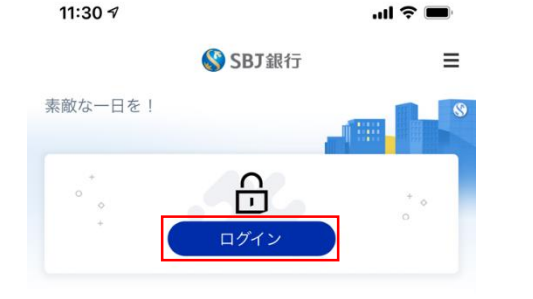

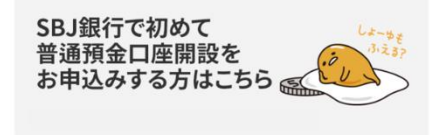

SBJダイレクトのお申込みはこちら

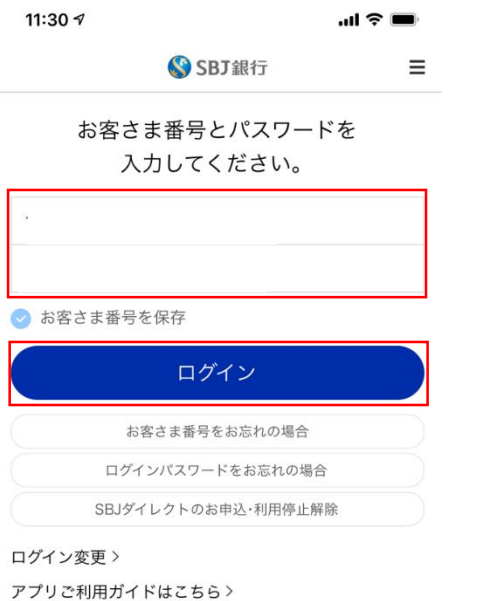

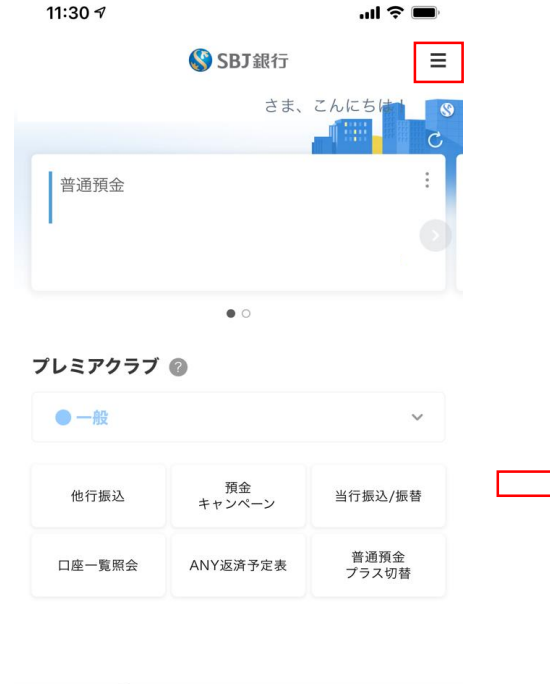

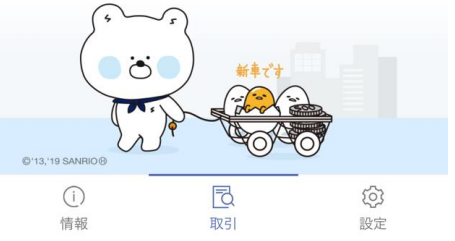

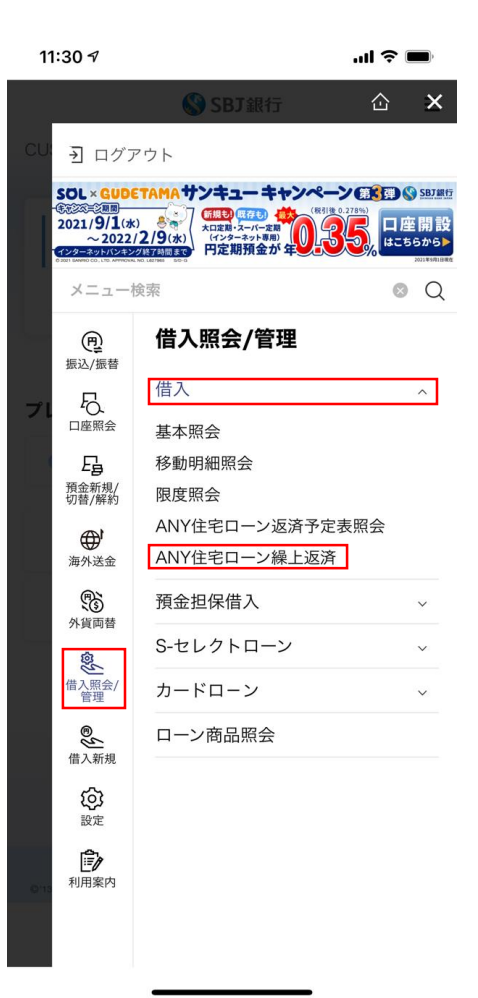

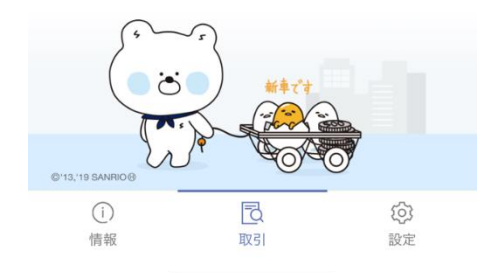

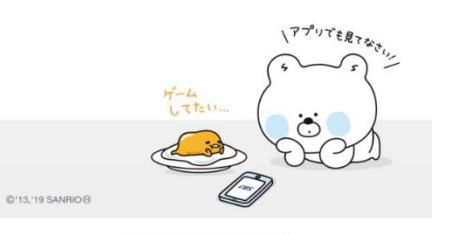

<sup>①</sup>SBJ銀行モバイルアプリを起動する ②お客さま番号 / パスワードを入力し、 ログインする

③「**三**」マークをタップし、 「借入照会/管理」 → 「借入」 → 「ANY住宅ローン繰上返済」をタップする

## 一部繰上返済の場合

 $11:304$  $\mathbf{d} \otimes \mathbf{m}$ 

## ANY住宅ローン繰上返済  $\hat{ }$  $\equiv$

- 繰上返済元金、利息および取扱手数料は、返済用口 座から預金規定にかかわらず、預金通帳および預金払 戻請求書なしで引き落としの上、支払いに充当され ます。

- 返済用預金口座の残高不足により、繰上返済日まで に支払うべき金額の引き落としができない場合は、 この申込が取り消されたものとして取り扱われても 異議を申し立てません。

- 一部繰上返済は毎月のご返済額の引き落としが行わ れた後、同日に行われます。

- 繰上返済の結果は、繰上返済手続き完了後に送付す る計算書、ご融資金額返済のご案内により通知され ます。

- 経過利息は、繰上返済日が約定返済日以外の場合( 約定返済日が休日のため翌営業日となる場合を含み ます)、直前の約定返済日の翌日から繰上返済日ま での日数の利息について、1年を365日として日割に より計算されます。

- 申込内容の確認のため、銀行から電話連絡を行う場 合がございます。

- 電話連絡が取れない場合、お申込みを受付できない 場合があります。

- 不備がある場合、申込を受付できない場合がござい ます。

- お取引状況によっては、申込をお断りする場合がご ざいます。

4事前確認内容を確認/同意に√し、

「次へ」をタップ

● 事前確認および同意

戻る

意します。

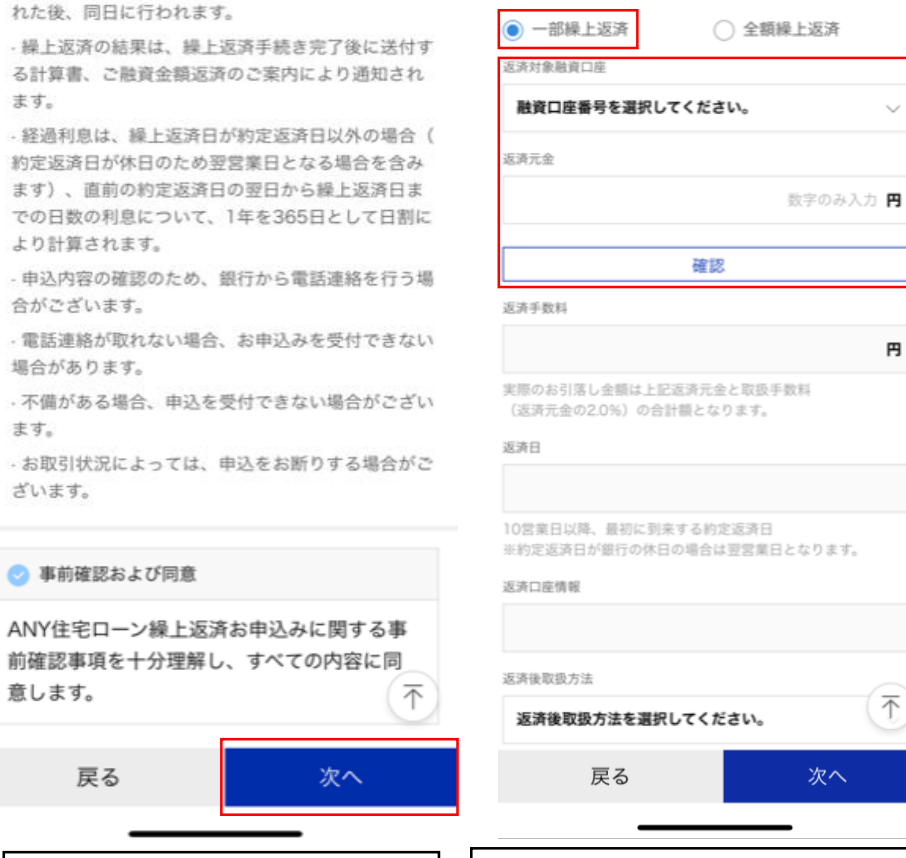

5「返済対象口座」及び「返済元金」を入力し、

「確認」をタップ

11:30 9

入力情報

仚

ANY住宅ローン繰上返済

 $\equiv$ 

 $\sim$ 

円

 $\overline{\mathcal{L}}$ 

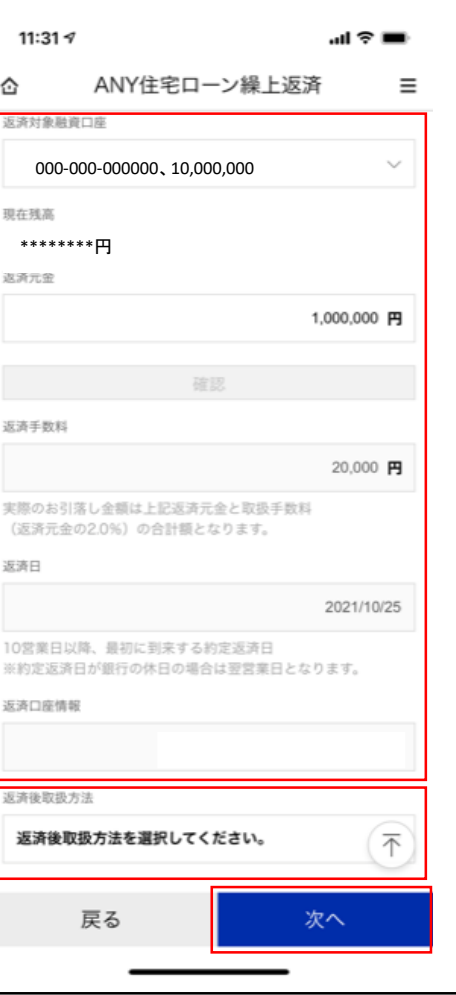

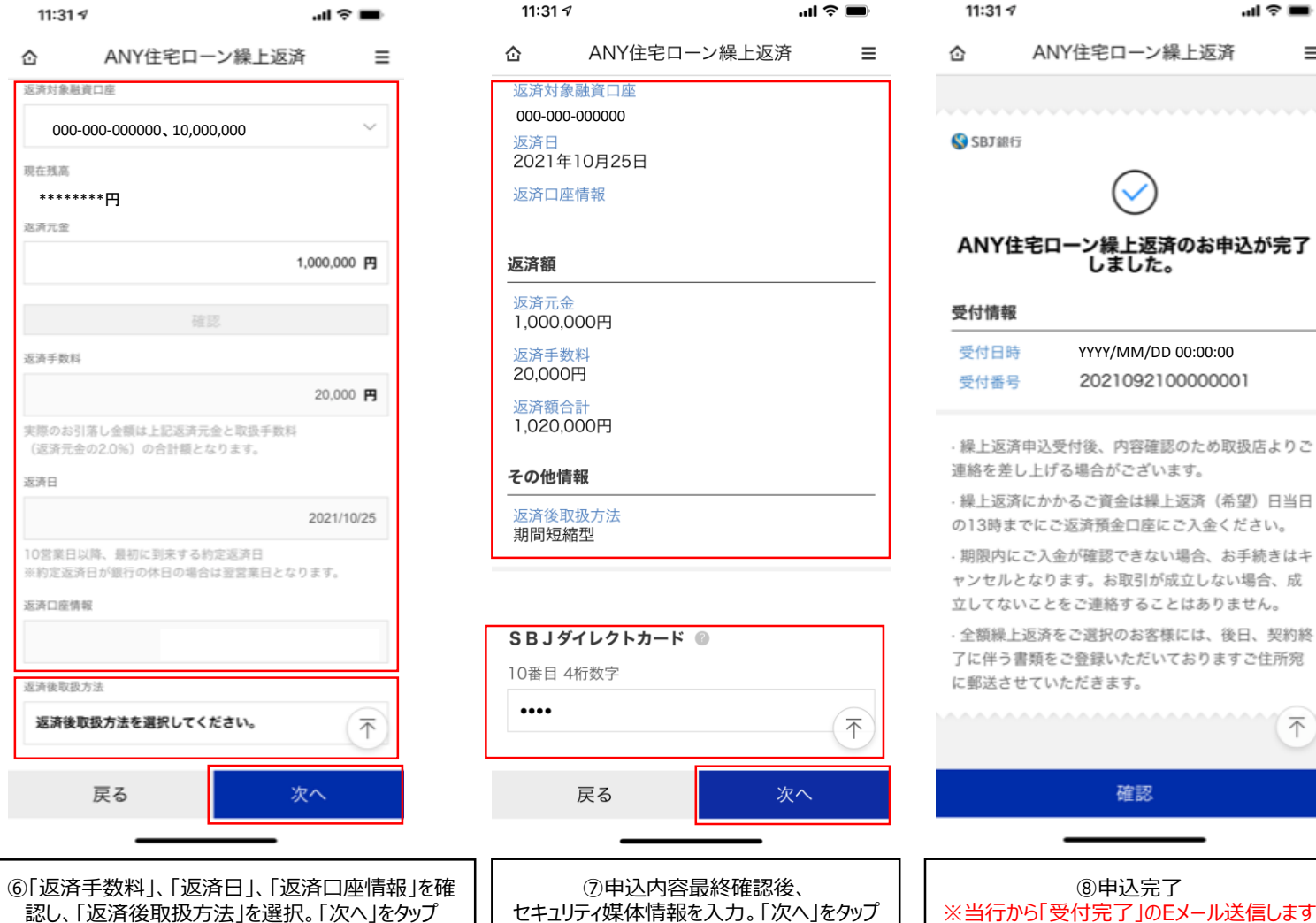

 $\mathbf{u} \approx \mathbf{v}$ 

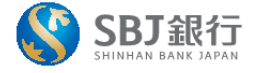

Ξ

(不

## 全額繰上返済の場合

## 11:30 $\sim$  $\approx$  line ANY住宅ローン繰上返済 ⇧

- 繰上返済元金、利息および取扱手数料は、返済 座から預金規定にかかわらず、預金通帳および預 戻請求書なしで引き落としの上、支払いに充当さ ます。

- 返済用預金口座の残高不足により、繰上返済日 に支払うべき金額の引き落としができない場合は この申込が取り消されたものとして取り扱われて 異議を申し立てません。

- 一部繰上返済は毎月のご返済額の引き落としが れた後、同日に行われます。

- 繰上返済の結果は、繰上返済手続き完了後に送 る計算書、ご融資金額返済のご案内により通知さ ます。

- 経過利息は、繰上返済日が約定返済日以外の場? 約定返済日が休日のため翌営業日となる場合を含 ます)、直前の約定返済日の翌日から繰上返済日 での日数の利息について、1年を365日として日割 より計算されます。

- 申込内容の確認のため、銀行から電話連絡を行 合がございます。

- 電話連絡が取れない場合、お申込みを受付できた 場合があります。

- 不備がある場合、申込を受付できない場合がごと ます。

- お取引状況によっては、申込をお断りする場合 ざいます。

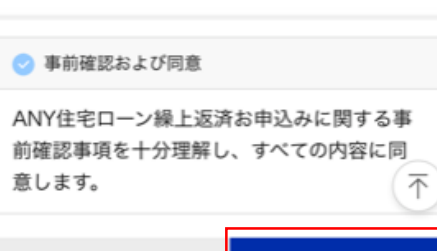

4)事前確認内容を確認/同意に√し、

「次へ」をタップ

次へ

戻る

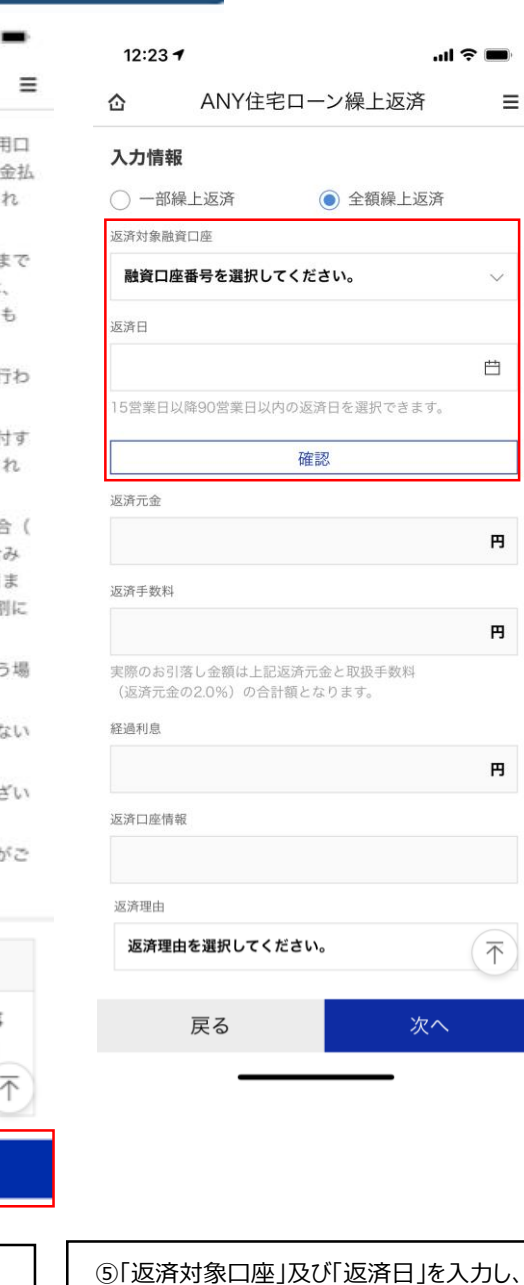

「確認」をタップ

 $\equiv$ 

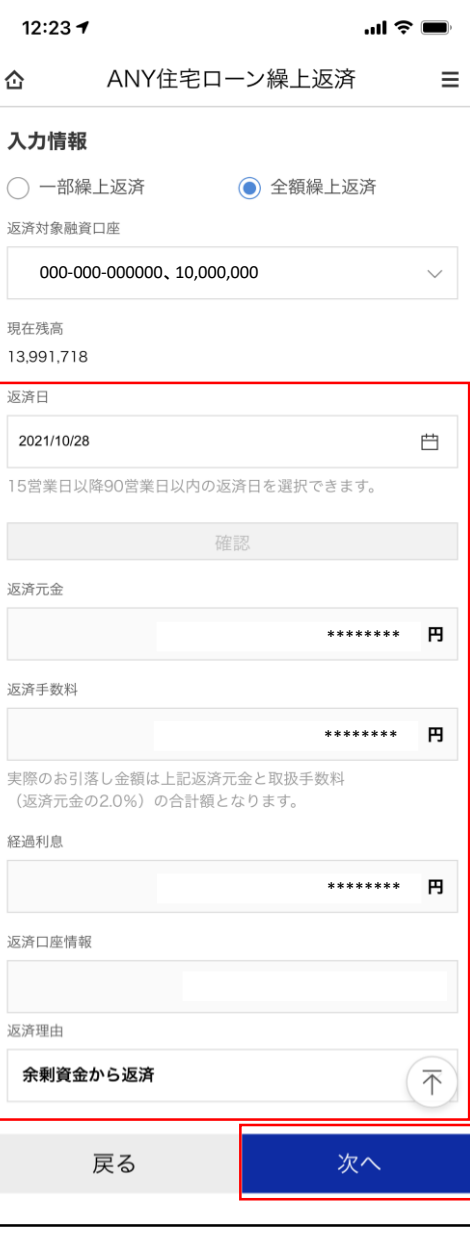

6「返済手数料」、「返済日」、「返済口座情報」を確

認し、「返済理由」を選択。「次へ」をタップ

 $\ddot{ }$ 

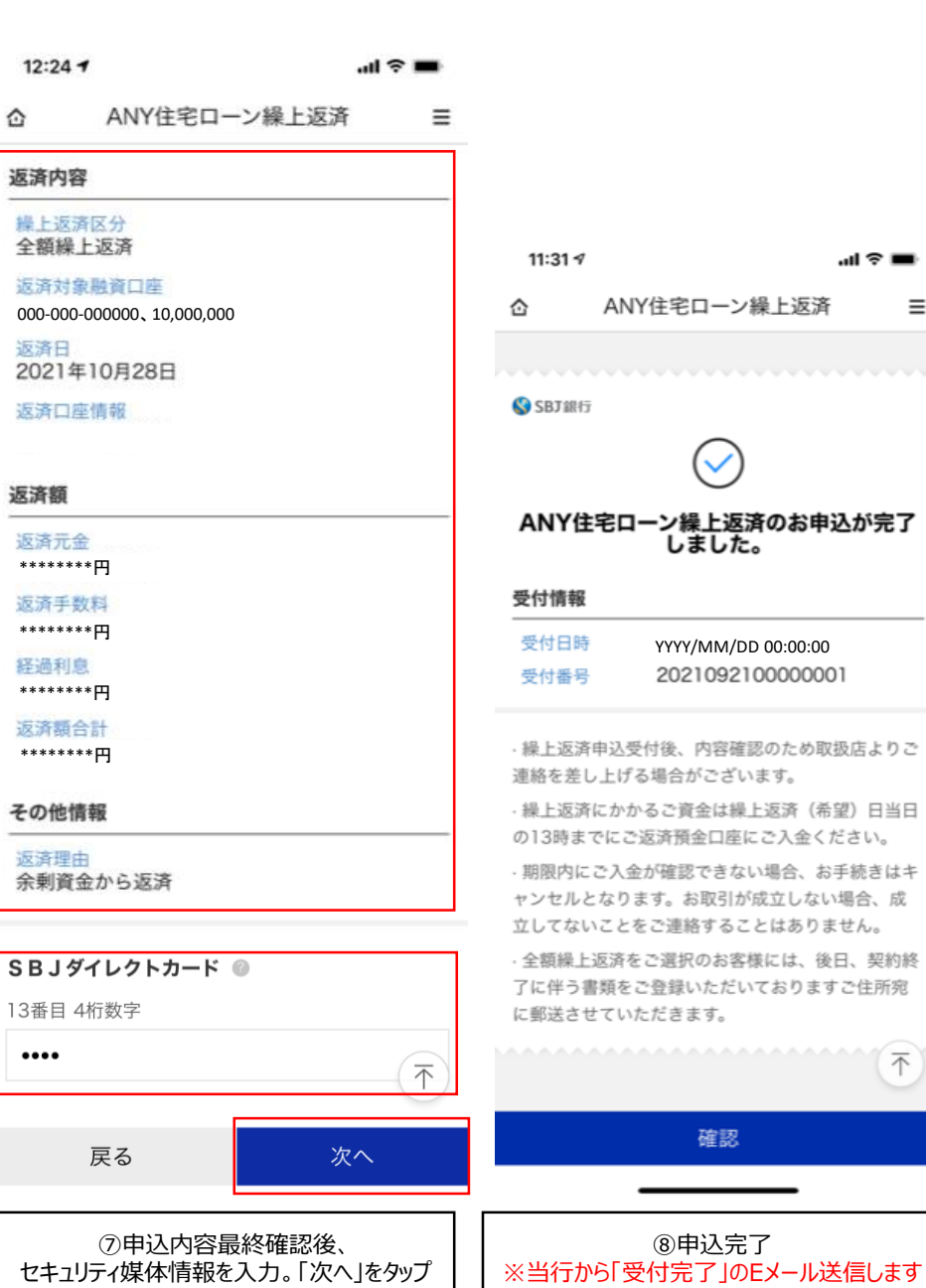

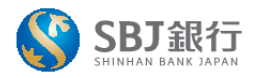

 $\equiv$ 

日当日

契約終

 $(\bar{\tau})$